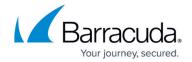

# **Synchronizing Security Policies Across Products**

https://campus.barracuda.com/doc/69960185/

You have four Barracuda Web Application Firewalls serving three locations: New York, San Francisco and London. Your primary Security Policies database dictates that all devices should have the **HttpOnly** attribute set to *Yes* for cookies, preventing the cookie from being accessed by client-side scripts.

### To configure:

- Click on the group of Barracuda Web Application Firewalls from the <u>Appliance Control</u>
  <u>Dashboard</u>, and check the **SECURITY POLICIES** > **Cookie Security** page. An <u>exception</u>
  triangle for this setting may display, as shown in the image below, if the devices are not in sync
  for this setting.
- 2. Hover the mouse over the setting to view the values for **Http Only** on each device in the popup table:

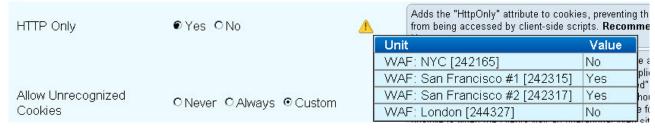

#### To resolve an exception:

- 1. To resolve the issue, click on the NYC and London Web Application Firewalls, successively, in the <u>Appliance Control Tree</u>, and change the settings to match those of the two San Francisco systems.
- 2. Once you save those settings, the exception triangle no longer displays next to the setting when viewed in the <u>Group context</u>.

## Barracuda Cloud Control

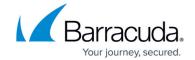

# **Figures**

#### 1. CookiesException.jpg

© Barracuda Networks Inc., 2024 The information contained within this document is confidential and proprietary to Barracuda Networks Inc. No portion of this document may be copied, distributed, publicized or used for other than internal documentary purposes without the written consent of an official representative of Barracuda Networks Inc. All specifications are subject to change without notice. Barracuda Networks Inc. assumes no responsibility for any inaccuracies in this document. Barracuda Networks Inc. reserves the right to change, modify, transfer, or otherwise revise this publication without notice.